## Microsoft Surface Hub 2S

Join a scheduled Teams meeting

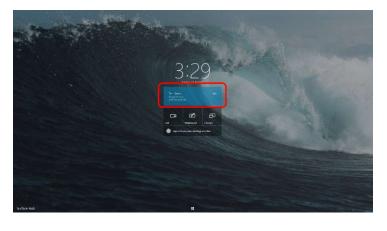

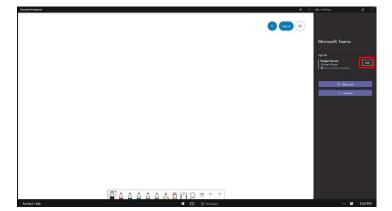

 When it is time for your meeting, tap Join on the screen to join the meeting.

2. If a session is already in progress, join the meeting from the Start menu or launch Teams from the Start menu.

3. After launching Teams, join the meeting by touching the **Join** button.